## **[Teams] - Vue d'ensemble des réunions**

Les réunions dans Teams incluent l'audio, la vidéo et le partage d'écran. Il s'agit de l'une des méthodes clés de collaboration dans Teams.

Et vous n'avez pas besoin d'être membre d'une organisation (ou même d'avoir un compte Teams). pour participer à une réunion Teams, il vous suffit de rechercher des instructions sur les appels dans une Invitation.

Voici quelques rubriques clés qui vous aideront à commencer :

- [Rejoindre une réunion dans Teams](https://confluence.dsi.uca.fr/pages/viewpage.action?pageId=58098267)
- [Planifier des réunion](https://confluence.dsi.uca.fr/pages/viewpage.action?pageId=62554873)s
- [Démarrer une réunion instantanée](https://confluence.dsi.uca.fr/pages/viewpage.action?pageId=58098296)
- [Partager du contenu dans une réunion](https://confluence.dsi.uca.fr/pages/viewpage.action?pageId=58098313)
- [Paramétrages audio & vidéo](https://confluence.dsi.uca.fr/pages/viewpage.action?pageId=58097992)

Visionnez quelques vidéos pour en savoir plus sur Microsoft Teams :

- Bienvenue dans Teams
- Rejoindre une réunion dans Teams
- Créer des réunions instantanées dans Teams
- Gérer des réunions dans Teams

Your Rating: Content Rating: (0 rates)

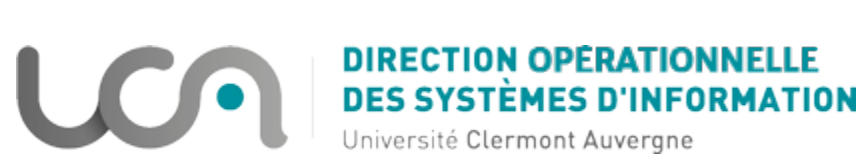